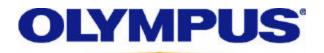

| Product Description | Olympus MAUSB-1 USB SmartMedia Reader / Writer |
|---------------------|------------------------------------------------|
| Driver type         | USB Mass storage driver for Mac OS 10.1        |
| Version             | 1.02                                           |
| Release Date        | December 12,2001                               |

Release notes:

- This driver only is compatible with Macintosh OS 10.1 or later.
- Always format the media and delete files using your digital appliance and not the operating system.
- To un-mount the SmartMedia, you must drag the SmartMedia (Removable Disk) icon to the trash.
- You must install the Olympus MAUSB-1 device driver before connecting the device to the USB port.

## Driver Installation:

Note: You must log in as Administrator to install this software.

- 1. Turn on the computer and allow the operating system to boot.
- 2. Locate and Double-click the Olympus MAUSB-1 installer file labeled "MAUSB-1.pkg" and then click "Continue".
- 3. Select the drive representing "Mac OSX" as the destination volume and then click "Continue".
- 4. Click "Install" and follow the remaining on-screen prompts to complete the installation. (Restart your Macintosh when prompted).
- 5. When the desktop appears, connect the Olympus MAUSB-1 USB SmartMedia reader to an unused USB port on your computer. The USB reader is ready to use.

If you encounter problems installing the Olympus MAUSB-1 USB Reader device, please contact Olympus Technical Support at 1(888) 553 – 4448 between 9am and 10pm, EST, Monday through Friday.